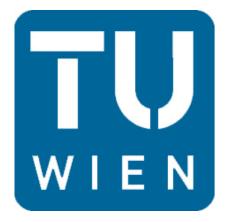

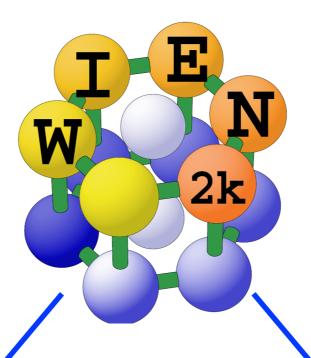

# Wannier90 & Wien2Wannier Tutorial

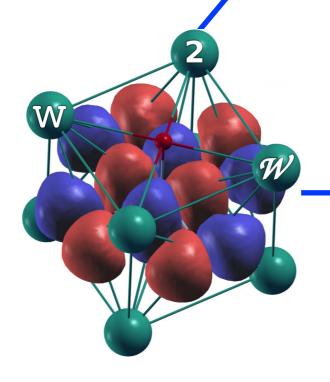

WANNIER90

#### STEP.1:

- 1. Run LDA calculation for NiO with Wien2K and get band-structure date (from "task"). Use lattice constant: 7.899055 Bohr & Ni (0.0,0.0,0.0), O(0.5,0.5,0.5)
- 2. Plot the band-structure & 'make a plan' (=select states to be wannierized)
- 3. Prepare "case.fermi" file with Fermi energy  $E_F$  on the first line. (Use "grep :FER case.scf" command to find  $E_F$  in Ry unit)
- 4. Make subdir and K-mesh in the whole BZ for wannierization

  (Use "prepare\_w2wdir subdir" and "x kgen -fbz" command with no-shift ("0"))

#### STEP.2: Write "case.inwf" file

Find the number of target bands (to be wannierized, d-only or d-p?) and the indices of these bands defined in Wien2K calculation.

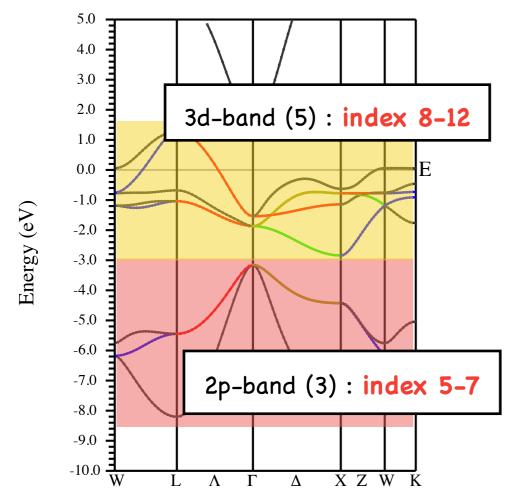

Find band index using ...

"case.output1" file

or

"x findbands -emin \*\* -emax \*\* -efermi \*\*" command (note: emin and emax in eV, efermi in Ry unit) which writes the band index in the energy window to "case.outputfind" file

#### Example of "case.outputfind"

Bloch bands in the interval at all k: 5 12 8 at any k: 5 13 9

# Example of "case.inwf" file (dp-model)

The number of terms used to approximate exp(-ikb) (use  $3^4$ )

Min and max of band index

The number of Wannier functions

# min band, max band # LJMAX in exp(ibr) expansion, #WF

# AMN, MMN, or BOTH

# 1:d-eq -> 1:dx2-y2

**BOTH** 

Atom

index

12

3 8

0.70710678 0.00000000 2 2 -2

0.70710678 0.00000000

# 1:d-eq -> 1:d3z2-r2

2 2 0 1.00000000 0.00000000

# 1:d-t2g -> 1:dxy

2 2 -2 0.00000000 0.70710678

2 2 2 0.00000000 -0.70710678

# 1:d-t2g -> 1:dxz

 $2\ 2\ -1$ 0.70710678 0.00000000

-0.70710678 0.00000000

# 1:d-t2g -> 1:dyz

 $2 \ 2 \ -1 \ 0.00000000$ 0.70710678

2 2 1 0.00000000 0.70710678

# 5:p -> 5:px

1 1 -1 0.70710678 0.00000000

-0.70710678 0.00000000

# 5:p -> 5:py

1 1 -1 0.00000000 0.70710678

0.00000000 0.70710678

# 5:p -> 5:pz

1.00000000

# iat, l, m, Re(coeff), Im(coeff)

 $\begin{aligned} |d_{x^2-y^2}\rangle &= \frac{1}{\sqrt{2}}(|d_2\rangle + |d_{-2}\rangle) \\ |d_{3z^2-r^2}\rangle &= |d_0\rangle \end{aligned}$  E<sub>g</sub>

 $|d_{xy}\rangle = \frac{-i}{\sqrt{2}}(|d_2\rangle - |d_{-2}\rangle)$ 

 $|d_{yz}
angle=rac{\imath}{\sqrt{2}}(|d_1
angle+|d_{-1}
angle)$  T<sub>2g</sub>

 $|d_{zx}\rangle = \frac{-1}{\sqrt{2}}(|d_1\rangle - |d_{-1}\rangle)$ 

 $|p_x\rangle = \frac{-1}{\sqrt{2}}(|p_1\rangle - |p_{-1}\rangle)$ 

 $|p_y\rangle = \frac{1}{\sqrt{2}}(|p_1\rangle + |p_{-1}\rangle)$ 

 $|p_z\rangle = |p_0\rangle$ 

0.00000000 You can use "init\_w2w" to check the atom index

The number of expansion coefficients

#### STEP.3: Run interface

- 1. Command "write\_win" to make "case.win" using "case.inwf" file ("case.win" file is input file for wannier90)
- 2. Command "x wannier90 -pp"

  (write a list of nn k-points to "case.nnkp" on the basis on "case.win")
- 3. Run "x lapw1" (compute eigen states and vectors for the new k-mesh prepared in STEP.1)
- 4. Command "x w2w"  $\rightarrow$  Output : "case.mmn" and "case.amn" (compute overlaps  $M_{mn}$  and initial projections  $A_{mn}$ )

= default

# Example of "case.win" file

```
num_bands = 8
num_wann = 8

!!! Disentanglement parameters !!!
!dis_froz_min = 7.
!dis_froz_max = 9.
!dis_mix_ratio = 0.5
```

Option for disentanglement (num\_bands > num\_wann case) dis\_froz\_min : bottom of the frozen energy window dis\_froz\_max : top of the frozen energy window dis\_mix\_ratio : mixing ratio during minimization of  $\Omega_{\rm I}$ 

#### !!! Iterations &c. !!! iprint = 1 num iter = 10000num\_print\_cycles 100 = 3 conv window !conv tol = 1e-10dis\_num\_iter = 10000!dis\_conv\_window = 3 !dis\_conv\_tol = 1e-10

!restart

#### Maximum number of iterations for minimization

"Restart" option

Wannierise: Restart from the beginning of the wannierization

Plot: Go directly to plotting phase

(Use this "restart" option in Q.1 to save time)

| wannierise | plot | transport

```
!!! Post-processing options !!!
write_proj
                       = .true.
write_xyz
                       = .true.
translate_home_cell
                       = .true.
hr_plot
                       = .true.
                                            "dist_cutoff" option :
!fermi_surface_plot
                       = .true.
                                            put "bands_plot_mode = cut" and
!!! Band structure !!!
                                            enter the largest distance between WFs for which
!!! needs `kpoint_path' block
!bands_plot
                                            the Hamiltonian matrix element is retained.
                       = .true.
bands_num_points
                       = 50
                                            (use A unit)
!bands_plot_format
                       = gnuplot xmgrace
!bands_plot_project
                       = 1-3
                       = s-k | cut [Slater-Koster | truncate Hamiltonian]
!bands_plot_mode
!dist_cutoff
                       = 1.0
bands_plot = .true.
begin kpoint_path
  R 0.50 0.50 0.50
                       L 0.28
                                0.28
                                      0.28
    0.28 0.28
                0.28
                       G 0.00
                                0.00
                                      0.00
  G 0.00 0.00
                0.00
                       D 0.00
                                0.12
                                      0.12
  D 0.00 0.12
                0.12
                       X 0.00
                                0.25
                                      0.25
  X 0.00 0.25
                0.25
                       Z 0.12
                                0.25
                                      0.38
  Z 0.12 0.25 0.38
                       M 0.25
                                0.25
                                      0.50
  M 0.25 0.25 0.50
                       S 0.12 0.12
                                      0.25
    0.12 0.12 0.25
                       G 0.00
                                0.00
                                      0.00
end kpoint_path
```

#### SETP.4: Run Wannierization

- 1. Command "x wannier90" to make "case.win" on the basis on "case.inwf" ("case.win" file is input file for wannier90)
- 2. Check the result of wannierization written to "case.wout" file (especially, convergence of the spread, which is (usually) smaller than the unit cell)

Wannierization Fin!!

#### SETP.5: Analysis and Visualization

#### 1. Compare band-structures

Wannier90 writes a band structure derived from the Wannier-interpolated H(k) to "case\_band.dat". One can compare it to the one computed in STEP.1 (Wien2K) ("case.spaghetti" file).

GNUPLOT COMAND: p 'case.spaghetti\_ene' u (\$4/0.53):5, 'case\_band.dat' w l

for conversion from Bohr-1 to Å-1 unit

 $1 \text{ Bohr} = 0.5291772083\text{\AA}$ 

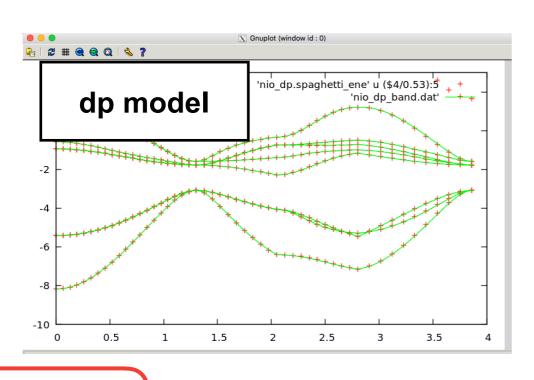

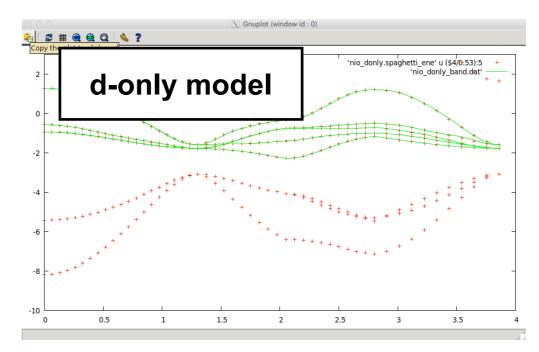

### Question.1

Find the diameters of nn, nnn, ... shells of Ni from "case.outputnn".

Then, use wannier90 to calculate band-structures with no hopping, nn, nnn ... hopping and compare them with the original band structure.

(use the "dist\_cutoff" parameter and "restart" option to save time.)

#### 2. Plot Wannier Functions

1. write "case.inwplot" as follows (see HINTS for details of this input file),

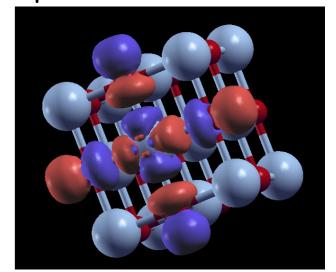

- 2. Command "x wplot -wf -m" (it may take a few minutes depending on your grid points) (evaluate m-th WF on the real-space grid and write density to "case\_m.psink")
- 3. Run "wplot2xsf" (converts files to "xsf" files which can be opened by XCrySDen.)
- 4. Command "xcrysden --xsf case\_m.xsf"
  : Pick "Tools→Date Grid" from the menu and press OK (set "isovalue" to 2 and check the "Render +/- isovalue" box )

### Question.2

Plot "xy" and " $3z^2-r^2$ " wannier functions for d-only and dp models

## Question.3

```
Find out H( R=(0,0,1) ) part in "case_hr.dat" file and which n-shell it corresponds to.
```

```
(use "XCRySDen" and "Modify \rightarrow # of unit cells drawn" to find out. ) Then, analyze the symmetry of H( R=(0,0,1) ) and H( R=(0,0,0) ). (ex. find out the reason for ZERO values from the viewpoint of symmetry)
```

# Structure of "case\_hr.dat" file

This file contains the hopping integrals  $\langle m,R | H | n,0 \rangle$  between the n-th wannier function  $| n,0 \rangle$  in the home unit cell and the m-th wannier function  $| m,R \rangle$  in the unit cell at R.

```
0.000040
                                       0.000000
-6
                          0.000000
                                      -0.000000
                         -0.000000
                                       0.000000
                          0.000047
                                     -0.000000
                         -0.000047
                                     -0.000000
                          0.000000
                                      -0.000000
                          0.000041
                                      -0.000000
(R_1, R_2, R_3) (m, n)
                          Real(T_{mn}) Im(T_{mn})
             orbital label
```

where R is given as  $\vec{R}=R_1\vec{a_1}+R_2\vec{a_2}+R_3\vec{a_3}$ 

# Question.4

What is the largest nn and nnn hopping element  $T_{\alpha\beta}$  (values and orbitals)?

# **HINTS**

```
2.9.12 character(len=20) :: bands_plot_mode
```

To interpolate the band structure along the k-point path, either use the Slater-Koster interpolation scheme or truncate the Hamiltonian matrix in the WF basis. Truncation criteria are provided by hr\_cutoff and dist\_cutoff.

The valid options for this parameter are:

- s-k (default)
- cut

```
2.9.42 real(kind=dp) :: hr_cutoff
```

The absolute value of the smallest matrix element of the Hamiltonian in the WF basis. If  $h_{mn}(\mathbf{R}) > \text{hr\_cutoff}$ , then the matrix element  $h_{mn}(\mathbf{R})$  is retained and used in the band structure interpolation (when bands\_plot\_mode = cut) or in the transport calculation. Otherwise it is deemed to be insignificant and is discarded. Units are eV.

The default value is 0.0.

```
2.9.43 real(kind=dp) :: dist_cutoff
```

The largest distance between two WFs for which the Hamiltonian matrix element is retained and used in the band interpolation (when bands\_plot\_mode = cut) or in the transport calculation. Units are Å.

The default value is 1000.0.

### 2.9.11 integer :: bands\_plot\_project(:)

If present wannier90 will compute the contribution of this set of WF to the states at each point of the interpolated band structure. The WF are numbered according to the seedname.wout file. The result is written in the seedname\_band.dat file, and a corresponding gnuplot script to seedname\_band\_proj.dat

For example, to project on to WFs 2, 6, 7, 8 and 12:

bands\_plot\_project : 2, 6-8, 12

#### 2.6.7 character(len=20) :: restart

If restart is present the code will attempt to restart the calculation from the seedname.chk file. The value of the parameter determines the position of the restart

The valid options for this parameter are:

- default. Restart from the point at which the check file seedname.chk was written
- wannierise. Restart from the beginning of the wannierise routine
- plot. Go directly to the plotting phase
- transport. Go directly to the transport routines

## case.inwplot

Interpretive comments on this file are as follows:

# line 1: A3, A1 mode flag

| MODE | 3D  | a three-dimensional grid will be specified                     |
|------|-----|----------------------------------------------------------------|
|      | nD  | with $n = 0, 1, 2$ exist in lapw7, but are untested with wplot |
|      | ANY | read arbitrary grid from case.grid (untested)                  |
| flag | O   | grid axes will be checked for mutual orthogonality             |
| J    | N   | axes may be non-orthogonal                                     |

#### **line 2:** free format

ix,iy,iz,idv Coordinates of the origin of the grid, where x=ix/idv etc. in units of the *conventional* lattice vectors

#### **line 3:** free format

ix,iy,iz,idv Coordinates of the end points of each grid axis

>>> **line 3** must be given for each direction (i.e., n times in total for an nD grid). **line 6:** free format nx, ny, nz; N N N

nx,ny,nz number of mesh points in each direction; the additional input on this line is unused

# With Spin-orbit interaction

#### STEP.1:

1. Run LDA calculation (for SrIrO<sub>3</sub> with ideal structure) with Wien2K WITH spin-orbit interaction

case.inso: input file for spin-orbit interaction

| WFFIL   |                                         |
|---------|-----------------------------------------|
| 4 0 0   | llmax,ipr,kpot                          |
| -10 2.0 | Emin, Emax                              |
| 0 0 1   | h,k,l (direction of magnetization)      |
| 0       | number of atoms with RLO                |
| 00000   | number of atoms without SO, atomnumbers |

run self consistent cycle with -so option

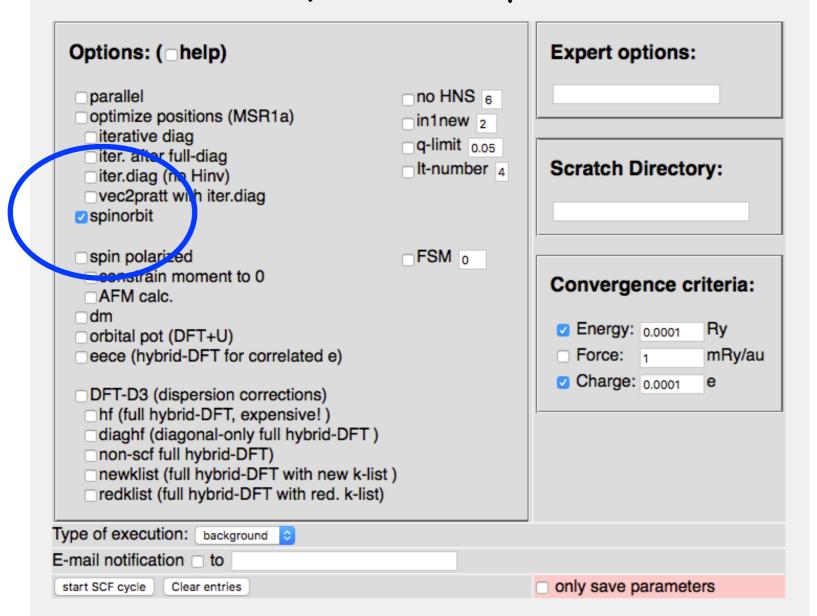

- 2. Prepare "case.fermiup" & "case.fermidn" file with Fermi energy  $E_F$  on the first line. (Use "grep :FER case.scf" command to find  $E_F$  in Ry unit)
  - Note: x findbands -so ... is invoked in the case with spin-orbit interaction
- 3. Prepare subdir and K-mesh in the whole BZ which is used in wannierization (Use "prepare\_w2wdir subdir" and "x kgen -fbz" command with no-shift ("0"))

# STEP.2: Write "case.inwfup", "case.inwfdn" and "case.inwf" file

Decide the number of bands to be wannierized (d-only or dip?) and find the index of these bands defined in Wien2K.

- "case.inwup (dn)" contains initial projections for up-spin channel
- "case.inwf" should contain all projections

## Example of "case.inwfup" file

# Example of "case.inwfdn" file

```
BOTH # AMN, MMN, or BOTH
35 62 # min band, max band
3 28
          # LJMAX in exp(ibr) expansion, #WF
      # 1:d-eq -> 1:dx2-y2
5 2 - 2 0.70710678 0.000000000
5 2 2 0.70710678 0.00000000
      # 1:d-eq -> 1:d3z2-r2
5 2 0 1.00000000 0.00000000
      # 1:d-t2g -> 1:dxy
5 2 - 2 0.00000000 0.70710678
5 2 2 0.00000000 -0.70710678
      # 1:d-t2g -> 1:dxz
5 2 -1 0.70710678 0.00000000
5 2 1 -0.70710678 0.00000000
      # 1:d-t2g -> 1:dyz
5 2 -1 0.00000000 0.70710678
5 2 1 0.00000000 0.70710678
0
```

```
BOTH
            # AMN, MMN, or BOTH
35 62
           # min band, max band
3 28
          # LJMAX in exp(ibr) expansion, #WF
0
0
0
0
      # 1:d-eg -> 1:dx2-y2
5 2 - 2 0.70710678 0.00000000
5 2 2 0.70710678 0.00000000
      # 1:d-eg -> 1:d3z2-r2
5 2 0 1.00000000 0.000000000
      # 1:d-t2g -> 1:dxy
5 2 - 2 0.00000000 0.70710678
5 2 2 0.00000000 -0.70710678
      # 1:d-t2g -> 1:dxz
E \cap A = 0.70740670 = 0.00000000
```

#### STEP.3: Run interface

- 1. Command "write\_win" to make "case.win" on the basis on "case.inwf" ("case.win" file is input file for wannier90)
- 2. Command "x wannier90 -pp"

  (write a list of nn k-points to "case.nnkp" on the basis on "case.win")
- 3. Run "x lapw1 && x lapwso" (compute eigen states and vectors for the new k-mesh prepared in STEP.1)
- 4. Command "x w2w -so -up && x w2w -so -dn"
  Command "w2wc upw2w.def && w2wc dnw2w.def"
  (case.inwfup & case.inwfdn should be given in the def files)
  → Output : "case.mmnup (dn)" and "case.amnup (dn)"
- 5. Command "x w2waddsp"

#### SETP.4: Run Wannierization

- 1. Command "x wannier90" to make "case.win" on the basis on "case.inwf" ("case.win" file is input file for wannier90)
- 2. Check the result of wannierization written to "case.wout" file (especially, convergence of the spread, which is (usually) smaller than the unit cell)

# Reference

- "Wien2wannier: From linearized augmented plane waves to maximally localized Wannier functions", Jan Kuneš, Ryotaro Arita, Philipp Wissgott, Alessandro Toschi, Hiroaki Ikeda, Karsten Held <a href="https://arxiv.org/abs/1004.3934">https://arxiv.org/abs/1004.3934</a>
- 2. "WIEN2WANNIER USER'S GUIDE" Jan Kuneš, Philipp Wissgott and Elias Assmann <a href="http://www.wien2k.at/reg\_user/textbooks/wien2wannier\_userguide.pdf">http://www.wien2k.at/reg\_user/textbooks/wien2wannier\_userguide.pdf</a>
- 3. "wannier90: User Guide (version 2.0.1)" <a href="http://wannier.org/doc/user\_guide.pdf">http://wannier.org/doc/user\_guide.pdf</a>

#### How to construct rotation matrix in distorted cases ??

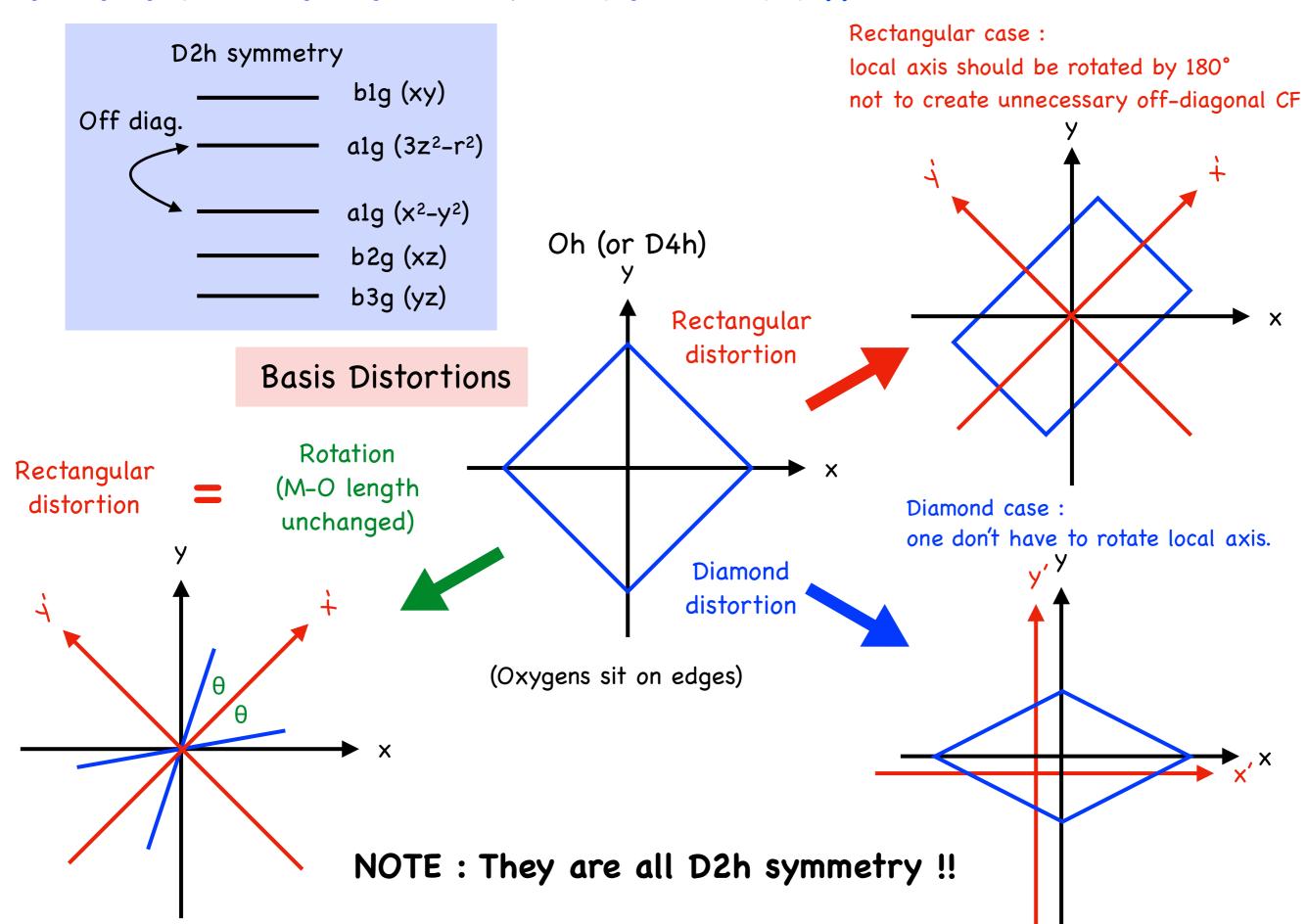